## **Kepler - Bug #5312**

# **updating windowsXP installed 2.0.0 straight to 2.2.0 renders Kepler unable to start**

02/15/2011 02:57 PM - Derik Barseghian

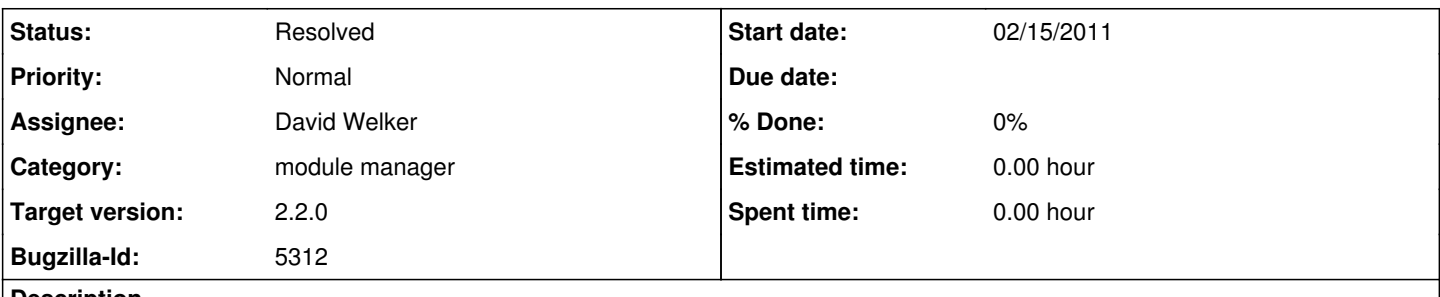

**Description**

On Windows XP, I had a Kepler-2.0 installed version. Using the module manager, I updated to kepler-2.2.0, skipping kepler-2.1.0. The modules downloaded, and kepler quit, and now I'm unable to start kepler again.

### **History**

### **#1 - 02/17/2011 03:34 PM - Derik Barseghian**

Also I just tried upgrading my installed 2.1.0 to 2.2.0 via module manager on mac, and kepler 2.2.0 fails to start, and trying to startup again using the Kepler-2.0/Kepler.app doesn't work.

#### **#2 - 02/22/2011 01:23 PM - David Welker**

Unfortunately, we will not be able to address problems associated with moving from 2.0 to 2.2 using the module manager. However, as long as one is starting from a 2.2 install, it is always possible to switch between 2.0 and 2.2 using the Module Manager.app. The problem arises when one tries to move from 2.0 or 2.1 to 2.2, due to changes in how the module manager itself works. Unfortunately, due to errors in the patch checker that were not evident before the transition to Java 1.6, it is not possible to patch 2.0 or 2.1 to correct these problems, as the flaw is in the patch checker itself.

Going forward, this error in the patch checker has been fixed, so this should no longer be a problem... For now, we will simply have to direct users who want to switch from 2.0 back to 2.2 to use the Module Manager.app instead of using Tools-->Module Manager.

### **#3 - 03/27/2013 02:29 PM - Redmine Admin**

Original Bugzilla ID was 5312